# **Adding Sound**

You can add sounds to your Xpressions in a number of different ways. You have already added a sound at a particular time, but you can also attach a sound to an object, add a sound as a background to a scene, add a narrative that you speak into a microphone or import sounds, such as music.

# **Attaching Sound to an Object**

You can set a sound to play when you click on an object. Let's create a simple jungle scene and add sound to it.

#### Inserting the World

1 Load Kahootz or start a NEW Xpression.

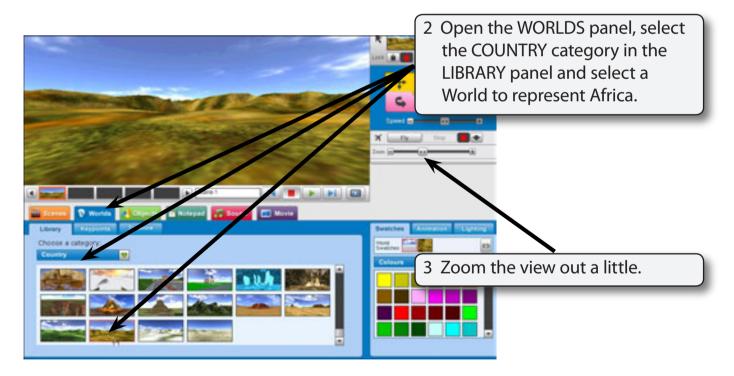

### **Adding an Animal**

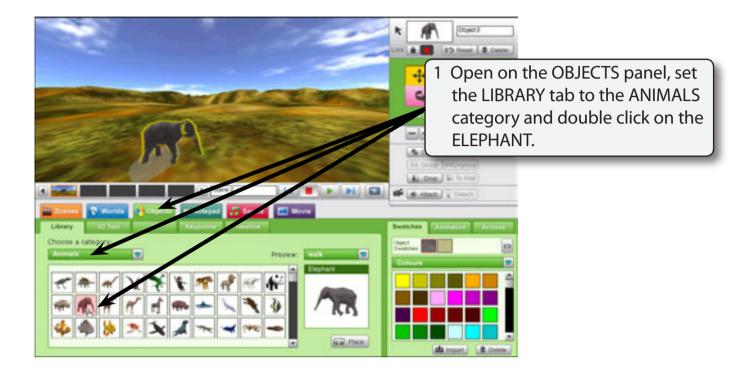

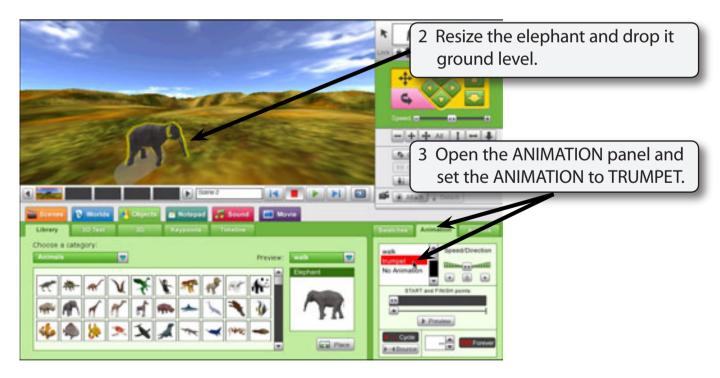

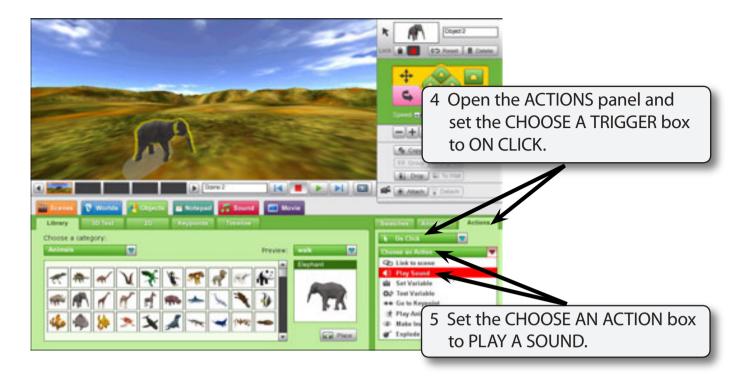

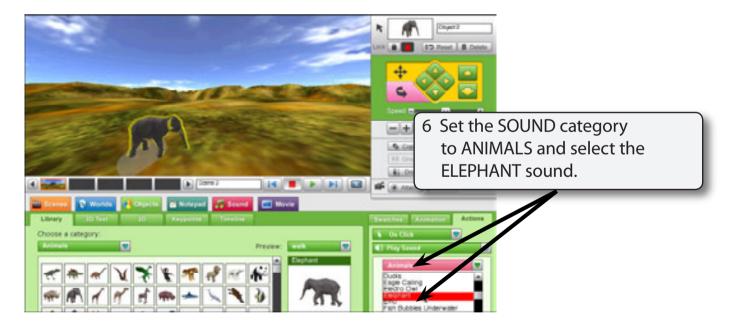

NOTE: This will play the sound ONCE. If you want a sound to play over and over, click on the LOOP button.

7 PLAY the animation and click on the elephant. The sound should play, then click on the STOP button.

## **Creating Some Keypoints**

To add some more sounds a simple scene will be needed.

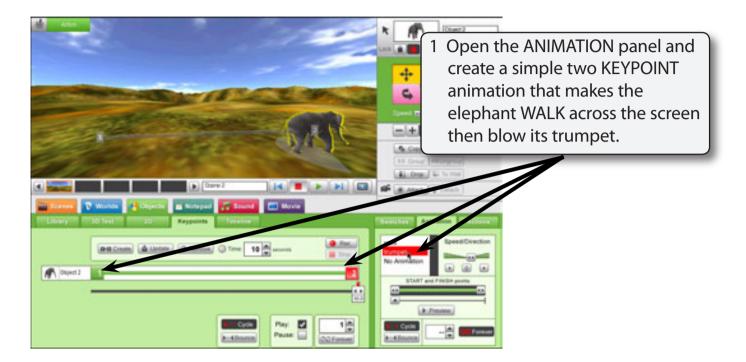

2 PLAY the animation and the sound should still play when you click on the elephant, then STOP the animation.